$\ll$  Logitech  $\mid$  G

Logitech® G502 Proteus Core Setup Guide

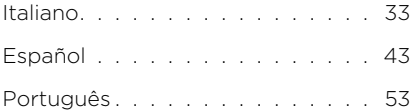

# www.logitech.com/support . . . 143

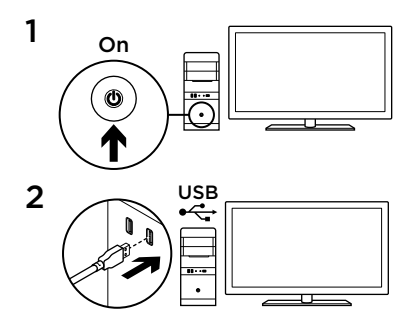

Il mouse G502 è pronto per giocare. Se si desidera personalizzare il mouse G502, consultare la sezione successiva.

3

È possibile personalizzare i tre profili integrati di G502, ottimizzazione della superficie, programmazione dei pulsanti e comportamento di tracciamento, utilizzando Logitech Gaming Software. Per scaricare il software gratuito e ottenere ulteriori informazioni su come personalizzare G502, visitare il sito Web <www.logitech.com/support>/g502

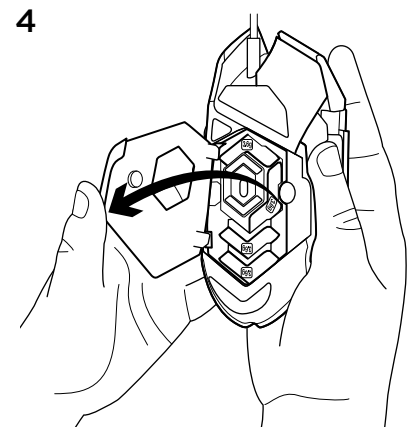

Per regolare il peso e il bilanciamento di G502, aprire il vano dei pesi afferrando il mouse con la mano destra e facendo scorrere verso il basso con il pollice sinistro la linguetta di colore blu.

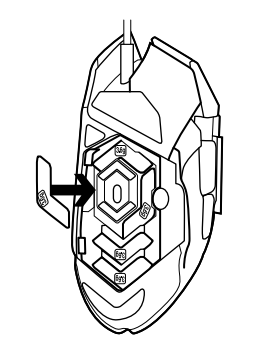

5 È possibile collocare fino a cinque pesi di 3,6 grammi in diverse orientazioni. Per trovare il peso e il bilanciamento ottimali, provare posizioni diverse dei pesi.

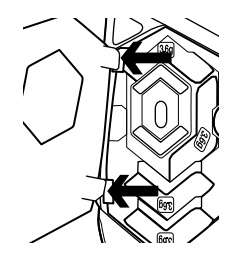

Una volta inseriti i pesi, chiudere il vano inserendo le linguette della porta negli slot sul lato sinistro del mouse e ruotando la porta verso il basso finché la calamita non la chiude saldamente.

7 Il sensore del mouse G502 è già stato configurato per fornire un tracciamento straordinario su una vasta gamma di superfici. Per ottenere prestazioni ancora più personalizzate, è tuttavia possibile ottimizzarlo ulteriormente in base alla superficie specifica sulla quale verrà utilizzato per giocare. Per configurare il sensore, utilizzare Logitech Gaming Software.

- 11 pulsanti programmabili
	- 1. Sinistro (pulsante 1)
	- 2. Destro (pulsante 2)
	- 3. Clic con lo scroller (pulsante 3)
- 4. Indietro (pulsante 4)
- 5. Avanti (pulsante 5)
- 6. Cambio DPI (pulsante G6)
- 7. Riduzione DPI (pulsante G7)
- 8. Aumento DPI (pulsante G8)
- 9. Scorrimento a sinistra (scroller verso sinistra)
- 10. Scorrimento a destra (scroller verso destra)
- 11. Selezione del profilo (pulsante G9)
- 12. Cambio della modalità di scorrimento (non programmabile)

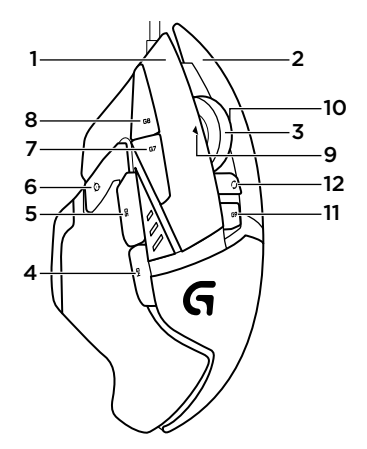

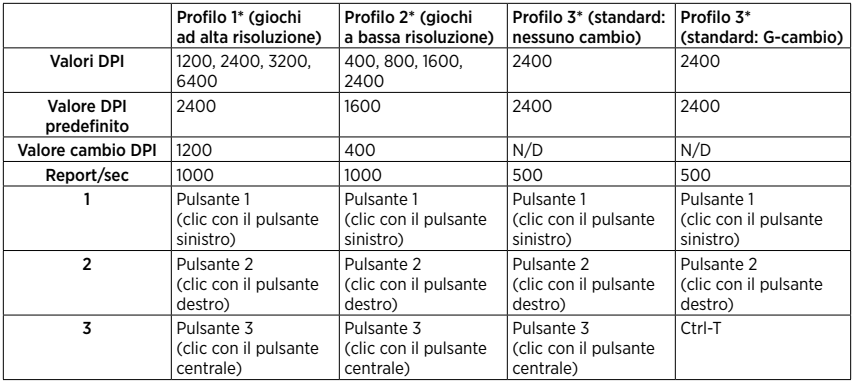

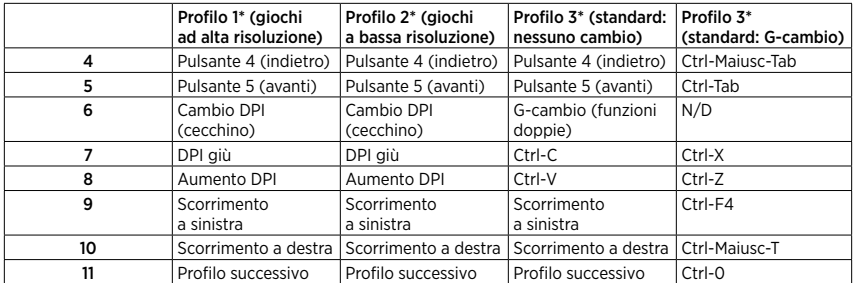

### Profili integrati

G502 dispone di tre profili preconfigurati: uno per giochi a sensibilità elevata, uno per giochi a bassa sensibilità e uno per l'utilizzo standard del mouse. Utilizzare il pulsante 9 (vedere illustrazione del mouse) per selezionare i vari profili predefiniti. Quando si cambia profilo, le spie degli indicatori DPI cambiano colore da ciano a blu per tre secondi a indicare la nuova modalità, come di seguito illustrato:

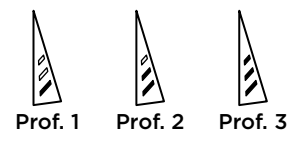

### Indicatori DPI

I valori DPI vengono mostrati utilizzando i tre LED indicati nell'illustrazione del mouse. L'immagine riportata sotto mostra quale valore DPI è indicato dal pannello LED.

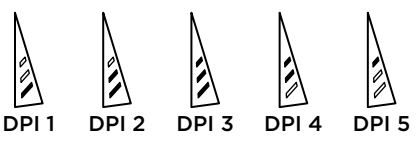

#### Scroller iperveloce

Il mouse G502 è dotato dello scroller iperveloce a due modalità esclusivo di Logitech. Fare clic con il pulsante destro sotto lo scroller (pulsante G12) per cambiare modalità.

### Suggerimenti

La regolazione del peso e del bilanciamento è prevalentemente una preferenza personale. In generale, un peso maggiore rende più facile il controllo delle impostazioni dei giochi ad alta risoluzione, mentre un peso inferiore rende meno faticosi i giochi a bassa risoluzione.

Per mantenere l'equilibrio ottimale fronte-retro, si consiglia di centrare i pesi lungo una linea immaginaria che scorre tra il pollice e le dita che afferrano il mouse sulla destra

Gli effetti del cambio di peso potrebbero non essere immediatamente visibili. Dopo avere cambiato la posizione o il numero di pesi, aspettare po' di tempo per abituarsi alla differenza, prima di cambiarli nuovamente.

Provare le impostazioni dei profili predefiniti durante le sessioni di gioco di prova prima di modificarle.

Gli utenti esperti possono personalizzare ogni gioco in base alla configurazione specifica dei pulsanti e alle esigenze di selezione della sensibilità. Logitech Gaming Software memorizza queste informazioni e le applica automaticamente quando rileva il gioco.

### Se il mouse non funziona

- • Scollegare e ricollegare il cavo USB per garantire che ci sia una buona connessione.
- • Collegare il cavo USB del mouse a un'altra porta USB del computer.
- • Utilizzare solo una porta USB alimentata.
- • Riavviare il computer.
- Se possibile, provare il mouse su un computer diverso.
- Per ulteriori suggerimenti e assistenza, visitare il sito Web [www.logitech.com/](www.logitech.com/support) [support](www.logitech.com/support)/g502.

### Cosa ne pensi?

Dedicaci qualche minuto del tuo tempo e inviaci un commento.

Grazie per avere acquistato questo prodotto.

#### <www.logitech.com/ithink>

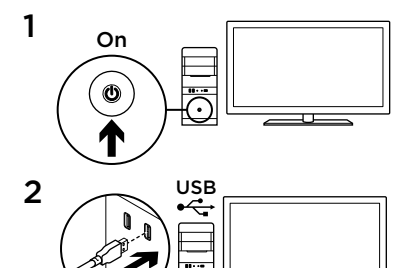

3

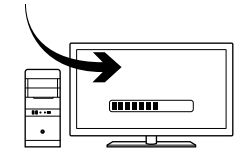

Puede personalizar los tres perfiles integrados en G502 (ajuste de superficie, programación de botones y comportamiento de seguimiento) mediante Logitech Gaming Software. Para descargar este software gratuito y aprender a personalizar G502, vaya a [www.logitech.com/support/](www.logitech.com/support)g502

El ratón G502 está listo para usar. Si desea personalizar G502, consulte la sección siguiente.

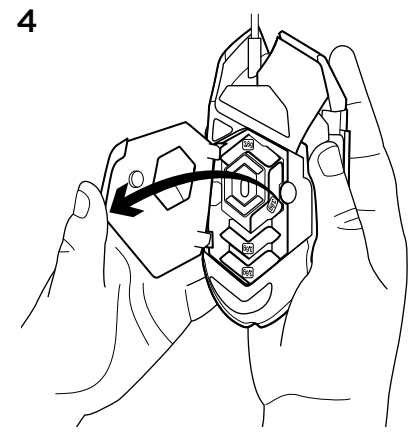

Para ajustar el peso y el equilibrio de G502, abra primero el compartimento para pesas: sujete el ratón firmemente con la mano derecha y tire de la tira azul hacia abajo con el pulgar izquierdo.

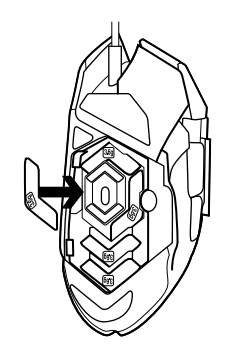

**5 Puede colocar un máximo de cinco pesas Puede colocar un máximo de cinco pesas** de 3,6 gramos con distintas orientaciones. Pruebe distintas posiciones para las pesas hasta obtener el peso y equilibrio deseados.

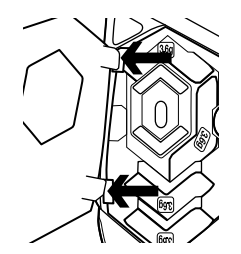

Una vez insertadas las pesas, cierre el compartimento: inserte las tiras de la tapa en las ranuras del lado izquierdo del ratón y gire la tapa hasta que el imán mantenga el compartimento completamente cerrado.

7 La configuración de fábrica del sensor de G502 ofrece un seguimiento excepcional en diversos tipos de superficie. Para una mayor precisión, es posible ajustar el sensor para obtener un rendimiento óptimo con la superficie en que se va a usar el ratón. Para ajusta el sensor, utilice Logitech Gaming Software.

### Once botones totalmente programables

- 1. Izquierda (botón 1)
- 2. Derecha (botón 2)
- 3. Clic con botón rueda (botón 3)
- 4. Retroceso (botón 4)
- 5. Avance (botón 5)
- 6. Cambio de DPI (botón G6)
- 7. Reducir DPI (botón G7)
- 8. Aumentar DPI (botón G8)
- 9. Desplazamiento a la izquierda (botón rueda hacia la izquierda)
- 10. Desplazamiento a la derecha (botón rueda hacia la derecha)
- 11. Selección de perfil (botón G9)
- 12. Cambio de modo de botón rueda (no programable)

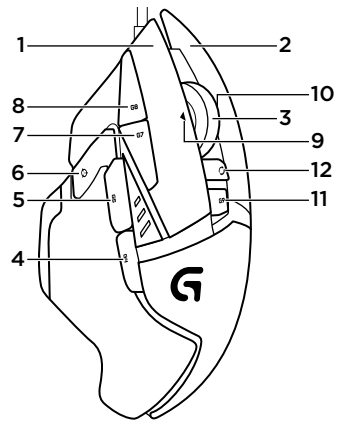

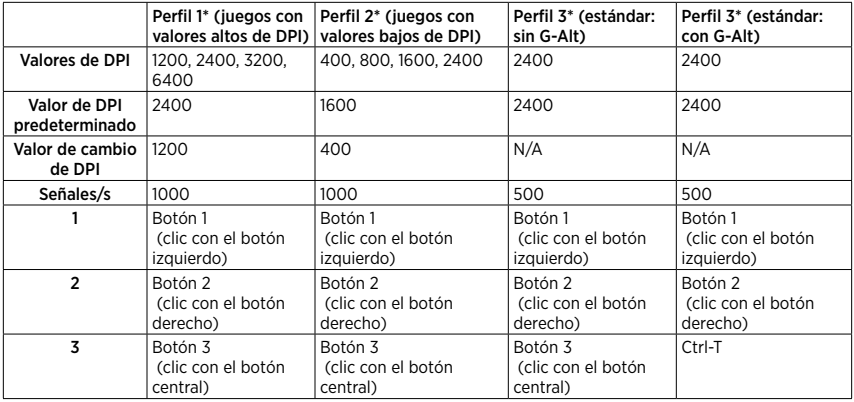

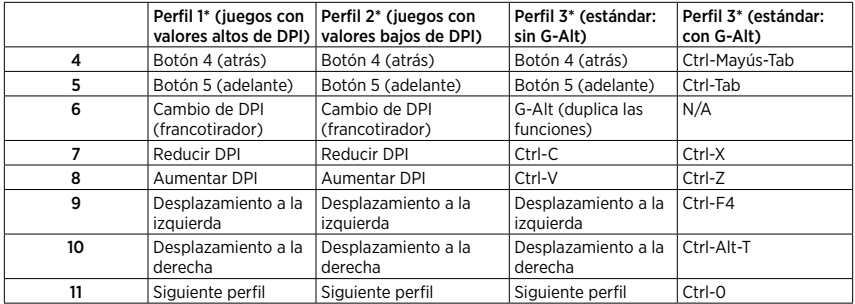

### Perfiles integrados

\*G502 tiene tres perfiles preconfigurados, uno para juegos de alta sensibilidad, uno para juegos de baja sensibilidad y uno para el uso normal del ratón. Use el botón 9 (consulte el dibujo del ratón) para recorrer estos perfiles predeterminados. Al cambiar de perfil, los indicadores de DPI cambian de color cian a color azul durante tres segundos e indican el nuevo modo como se indica a continuación:

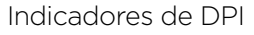

Los valores de DPI se indican haciendo uso de los tres LED marcados en el dibujo del ratón. La imagen siguiente muestra qué valor de DPI se indica en el panel LED.

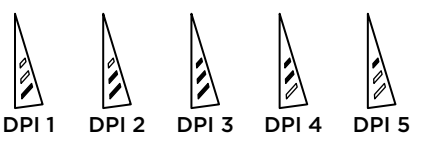

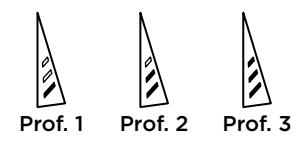

50 Español

Botón rueda superrápido El ratón G502 tiene el botón rueda con dos modos y desplazamiento superrápido exclusivo de Logitech. Haga clic en el botón situado justo debajo del botón rueda (botón G12) para cambiar de modo.

### **Sugerencias**

La personalización del peso y el equilibrio dependen de las preferencias de cada usuario. Por lo general, cuanto mayor sea el peso más fácil será el control en juegos con valores de DPI altos; mientras que un peso más ligero hace menos fatigosos los juegos con valores de DPI bajos.

Para mantener el mejor equilibrio posible entre las partes anterior y posterior, centre las pesas a lo largo de una línea imaginaria entre el pulgar y el dedo o los dedos que se apoyan en el lateral derecho. Puede que el efecto de cambio de pesas no sea evidente al instante. Después de cambiar la posición o el número de las pesas, use el ratón durante un tiempo para habituarse a la diferencia, antes de volver a cambiar las pesas.

Antes de cambiar la configuración de los perfiles predeterminados, pruébela en algunos juegos.

Los jugadores expertos pueden personalizar cada juego según los requisitos de configuración de botones y cambios de sensibilidad específicos. El software Logitech para juegos guarda esta información y la aplica automáticamente cuando detecta el juego.

### Si el ratón no funciona

- Desconecte y vuelva a conectar el cable USB para comprobar la conexión.
- Pruebe el cable USB del ratón en otro puerto USB del ordenador.
- Use sólo un puerto USB con alimentación.
- Reinicie el equipo.
- Ser posible, pruebe el ratón en otro ordenador.
- Visite <www.logitech.com/support>/g502 para obtener más sugerencias y asistencia.

¿Cuál es su opinión? Nos gustaría conocerla, si puede dedicarnos un minuto. Le agradecemos la adquisición de nuestro producto.

#### <www.logitech.com/ithink>

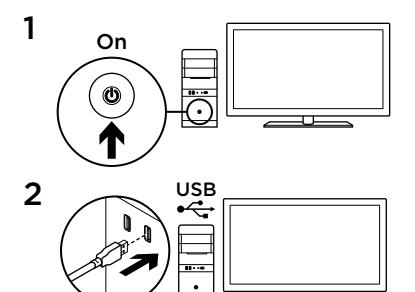

O seu G502 está pronto para jogar. Se deseja personalizar o seu G502, consulte a próxima secção.

3

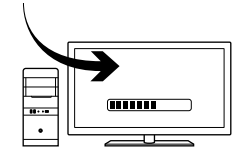

Pode personalizar os três perfis integrados no G502, ajuste de superfície, programação de botões e comportamento de rastreio, utilizando o software Logitech Gaming. Transfira este software gratuito e saiba como personalizar o G502 em [www.logitech.com/support/](www.logitech.com/support)g502

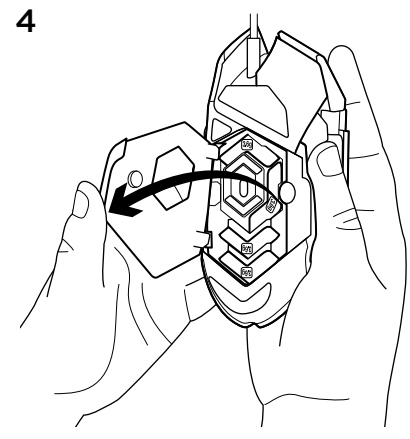

Para ajustar o peso e equilíbrio do seu G502, abra a porta de peso segurando o rato com firmeza na mão direita e puxe a patilha azul para baixo com o polegar esquerdo.

54 Português

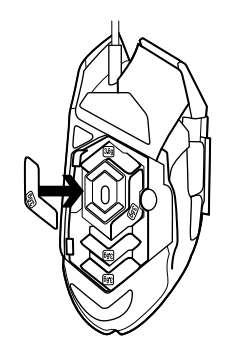

**5** Pode colocar até cinco pesos de 3,6 gramas numa série de orientações diferentes. Experimente com os pesos em posições diferentes até encontrar um equilíbrio e peso gerais que sejam confortáveis para si.

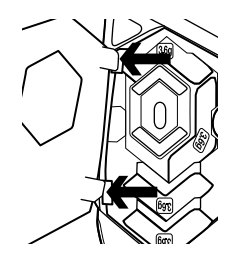

7 O sensor do G502 está configurado para proporcionar um rastreio incrível numa vasta gama de superfícies. Como vantagem adicional, também pode ser ajustado para obter o desempenho ideal na superfície específica que utiliza para jogar. Para ajustar o sensor, utilize o software Logitech Gaming.

Após introduzir os pesos, feche inserindo as patilhas nas ranhuras no lado esquerdo do rato e rodando a porta de peso para baixo até ficar bem fechada com a pressão dos ímanes.

### 11 botões totalmente programáveis

- 1. Esquerda (Botão 1)
- 2. Direita (Botão 2)
- 3. Clique da roda (Botão 3)
- 4. Retroceder (Botão 4)
- 5. Avançar (Botão 5)
- 6. Mudança de ppp (Botão G6)
- 7. Diminuir PPP (Botão G7)
- 8. Aumentar PPP (Botão G8)
- 9. Deslocar para a esquerda (inclinação da roda de deslocamento para a esquerda)
- 10. Deslocar para a direita (inclinação da roda de deslocamento para a direita)
- 11. Seleccionar perfil (botão G9)
- 12. Mudança do modo de deslocação (não programável)

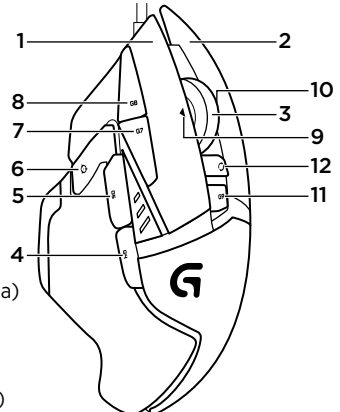

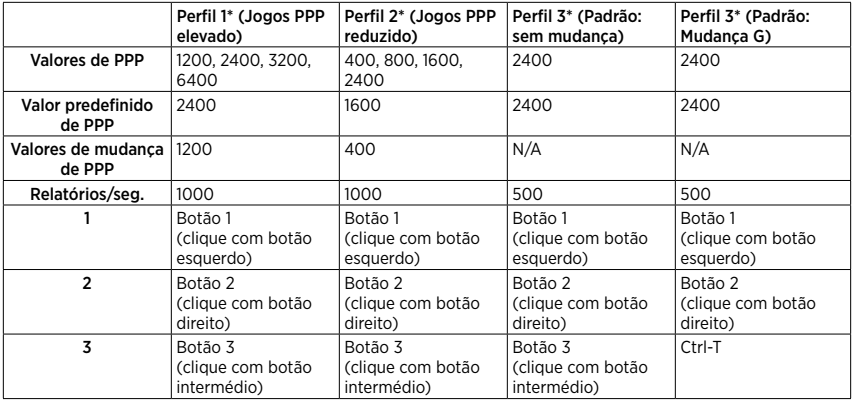

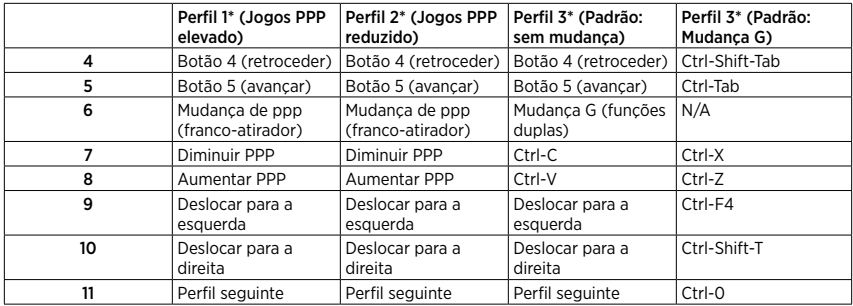

### Perfis integrados

O G502 possui três perfis pré-configurados, um para jogos de alta sensibilidade, um para jogos de baixa sensibilidade e um para utilização padrão do rato. Utilize o botão 9 (consulte a imagem do rato) para percorrer estes perfis predefinidos. Quando muda de perfil, o indicador de PPP muda de cor, de turquesa para azul, durante três segundos e indica o novo modo tal como ilustrado aqui:

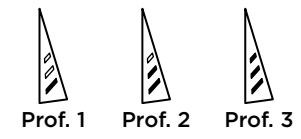

### Indicadores de PPP

Os valores de PPP são apresentados com os três LEDs indicados na imagem do rato. A imagem abaixo apresenta qual o valor de PPP indicado pelo painel LED.

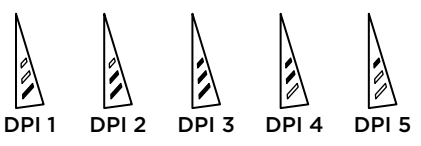

### Roda de deslocamento ultra-rápida

O G502 inclui a roda de deslocamento ultra-rápida com modo duplo exclusiva da Logitech. Clique no botão por baixo da roda (botão G12) para alternar entre os dois modos.

### Sugestões

O ajuste de peso e equilíbrio é um exercício de preferência pessoal. De um modo geral, mais peso facilita o controlo de definições de PPP elevado, enquanto que menos peso torna menos cansativo jogar em PPP reduzido.

Centrar os pesos ao longo de uma linha imaginária entre o polegar e os dedos da mão direita ajuda a manter o equilíbrio ideal da frente para trás.

Os efeitos da alteração dos pesos pode não ser imediatamente perceptível. Após alterar a posição ou número dos pesos, conceda algum tempo para sentir a diferença antes de os alterar novamente.

Experimente as definições do perfil predefinido em jogos de treino antes de alterar estas definições.

Os jogadores avançados podem personalizar cada jogo de acordo com as suas necessidades específicas de alteração de sensibilidade e de configuração de botões. O software Logitech Gaming armazena esta informação e aplica-a automaticamente quando o jogo é detectado.

### Se o rato não funcionar

- Desligue e ligue novamente o cabo USB para garantir uma boa ligação.
- Experimente ligar o cabo USB do rato a outra porta USB no computador.
- Utilize apenas uma porta USB com alimentação.
- Experimente reiniciar o computador.
- Se possível, teste o rato noutro computador.
- Visite <www.logitech.com/support>/g502 para obter mais informações e assistência.

Qual é a sua opinião? Despenda um minuto para nos dar a sua opinião.

Obrigado por adquirir o nosso produto.

#### <www.logitech.com/ithink>

## [www.logitech.com/support/](www.logitech.com/support)g502

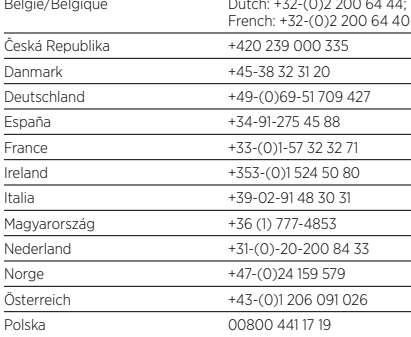

België/Belgique Dutch: +32-(0)2 200 64 44;

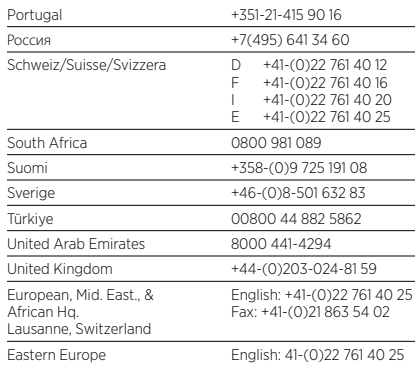

 $\left( \left. \bullet \right. \right.$  Logitech  $\left. \right|$  G

<www.logitech.com>

© 2014 Logitech. All rights reserved. Logitech, the Logitech logo, and other Logitech marks are owned by Logitech and may be registered. All other trademarks are the property of their respective owners. Logitech assumes no responsibility for any errors that may appear in this manual. Information contained herein is subject to change without notice.

#### 621-000319.003